## **SENSOR CLORO LIBRE 420MB: COMUNICACIÓN CON PC**

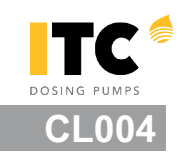

#### **COMUNICACIÓN CON PC A TRAVÉS DE Microsoft HyperTerminal**

Es necesario conectar un conversor RS232-RS485 or USB- RS485 entre el PC y el sensor Seleccioanr el puerto COM correcto en el PC Iniciar una sesión nueva con el HyperTerminal: Baud rate: 9600 Data bits: 8 Parity: None Stop bits: 1

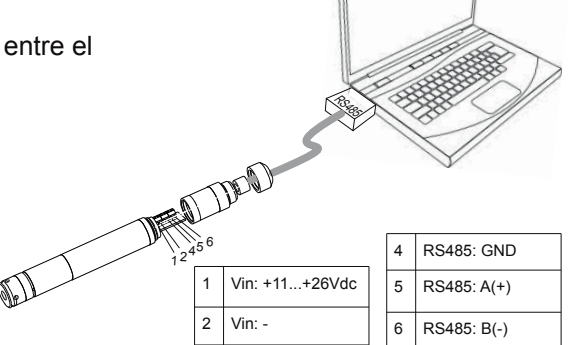

 **Función lectura: "ITCL"** 

Informa de la lectura actual del sensor.

Escribir **ITCL** (character time out: 1seg) en la ventana del HyperTerminal y el sensor responderá con la lectura actual y la información del estado

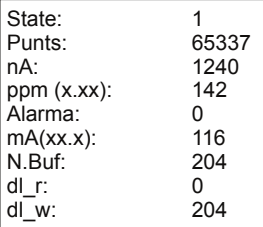

Hardware handshaking: No

State: 1=lectura; 2=limpieza; 3,4=post-limpieza Punts: nA: lectura de cloro libre en nA ppm: lectura de cloro libre en ppm x100 Alarma: 0= alarma off; 1=alarm on mA: lectura de cloro libre en mA x10 (4-20mA) N.Buf: lecture almacenadas en buffer dl\_r: puntero del buffer dl\_w: última posición escrita en buffer

#### **Función calibración: "ITCU"**

Con esta función el usuario puede recalibrar el sensor, modificando la relación nA/ppm. La relación mA/ppm viene definida de fábrica y no se puede cambiar: 0ppm = 4mA; 3.00ppm = 20mA

Instalar el sensor en el portasensores y hacer pasar agua a través de él. Escribir **ITCU** (character time out: 1seg) en la ventana del HyperTerminal y el sensor responderá con la lectura actualk en nA:

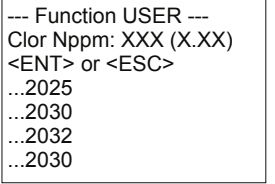

Cuando la lectura sea estable, coger una muestra del agua que está pasando por el sensor y comprobar el nivel de cloro libre con un test DPD. Introducir este valor x100 en el HyperTerminal y validar con <ENT>. (Ej.: Si el test DPD da una lectura de 1.45ppm, el valor a introducir será 145).

#### **El primer punto está calibrado.**

Presionar <ESC> en caso de que no se quiera cambiar la calibración actual del punto 0.00 ppm. Para cambiar la calibración del punto 0.00 ppm, conducir el agua a través de un fltro de carbón activo para eliminar el cloro libre del agua, antes de que ésta entre en contacto con el sensor.

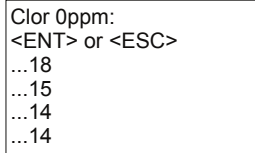

Cuando la lectura sea estable validar con <ENT>. **El punto 0.00ppm está calibrado.**

Una vez terminada la calibración apracerá en la ventana del HyperTerminal un resumen con la nueva configuración y la versión del firmware que tiene el sensor.

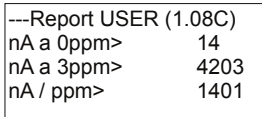

# **SENSOR DE CLORO LIBRE 420MB: COMUNICACIÓN CON PC**

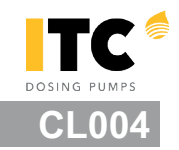

### **Función de lectura del buffer: "ITCB"**

El sensor tiene un adta logger interno con capacidad para 2048 lecturas (FIFO).

El switch SW2 permite al usuario configurar la frecuencia de muestreo: SW2=OFF: se guarda una lectura cada 30' (por defecto) SW2=ON : se guarda una lectura cada 5'

Escribir **ITCB** (character time out: 1seg) en la ventana del HyperTerminal para vaciar los datos guardados en ememoria y visualizarlos en la ventana del HyperTerminal.

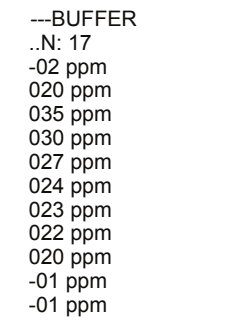

N: número de muestreos guardados xxx: lectura en ppm x100 (Ej. " 020 ppm" = 0.20ppm) -02: power on del sensor -01: limpieza

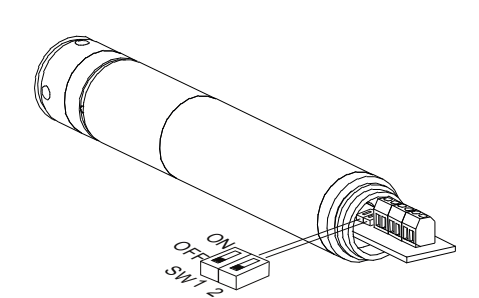